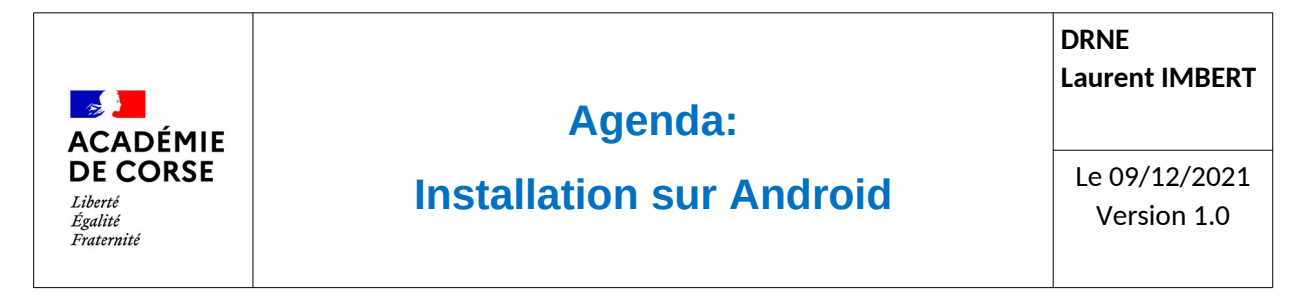

Le rectorat met à disposition de l'ensemble du personnel académique un agenda qui peut être installer sur vos smartphones Android.

## **Présentation.**

Cette agenda dispose d'un serveur dédier qui permet d'accéder à son agenda depuis l'ensemble des outils actuellement disponible. Afin d'étoffer les accès à l'agenda académique cette documentation vous propose l'utilisation de l'outil OpenSync qui permettra d'ajout vos agenda académique dans les application d'agenda de votre smartphone Android (google agenda, Samsung agenda ...).

### **Prérequis.**

Avant de pouvoir installer son agenda sur le smartphone, il faut s'assurer d'avoir :

- 1. Un smartphone sous Android 4.0.3 ou supérieur
- 2. Un compte de messagerie académique
- 3. Un accès à internet sur votre smartphone

# **Installation d'OpenSync**

L'application OpenSync est une application sous licence GPLv3. Elle est gratuite mais peux vous demander de faire un dons.

Vous pouvez télécharger l'application via le lien :

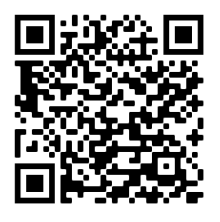

<https://play.google.com/store/apps/details?id=com.deependhulla.opensync>

ou en scannant le QRcode suivant :

Suivre ensuite les indications.

#### **Paramétrage**

une fois installer, ouvrez l'application.

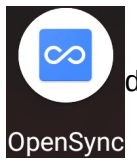

 L'application est disponible dans la liste de vos applications. Une fois ouverte merci de valider les demandes et autorisation nécessaire.

On va pouvoir ajouter votre compte dans OpenSync, afin qu'il puisse synchroniser votre agenda dans le logiciel d'agenda de votre Android.

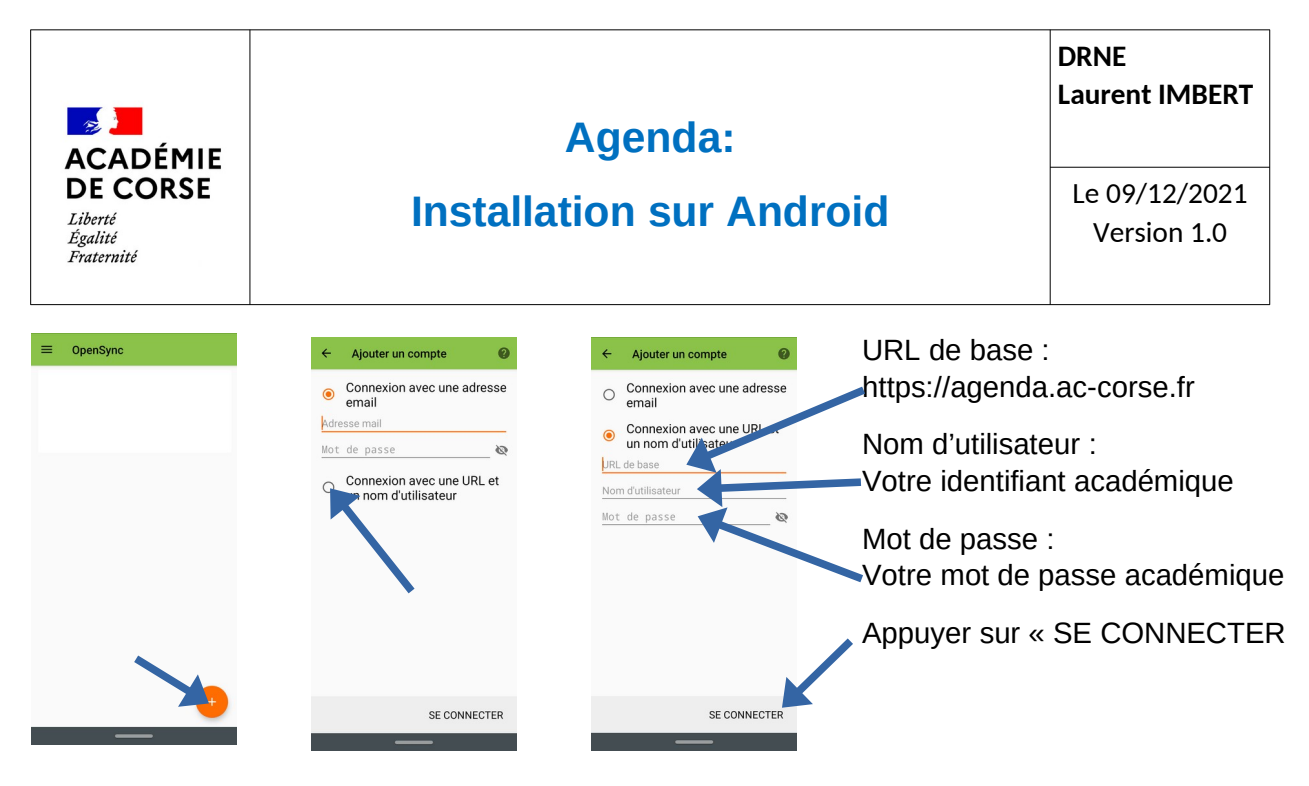

il faut ensuite paramétrer le compte pour qu'il puisse se synchroniser

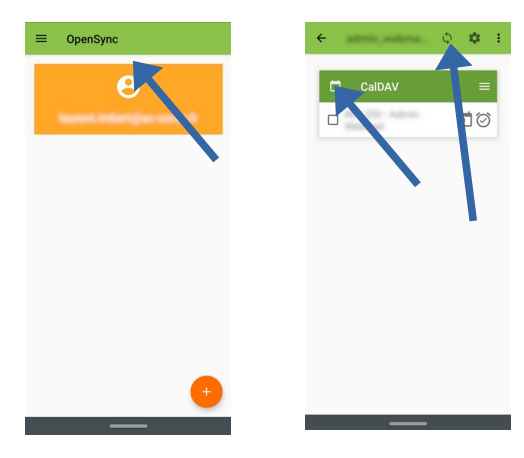

Une fois dans le compte pré-paramétré :

- 1. Cocher la case pour sélectionner l'agenda que vous voulez synchroniser
- 2. cliquer sur le logo de synchronisation

Vous pouvez maintenant fermer l'application qui tournera en tache de fond.

# **Vérification**

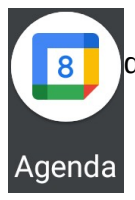

rendez-vous dans l'application d'agenda de Google. Vous trouvez dans la liste des agendas votre agenda académique lié à votre adresse mail académique.